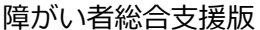

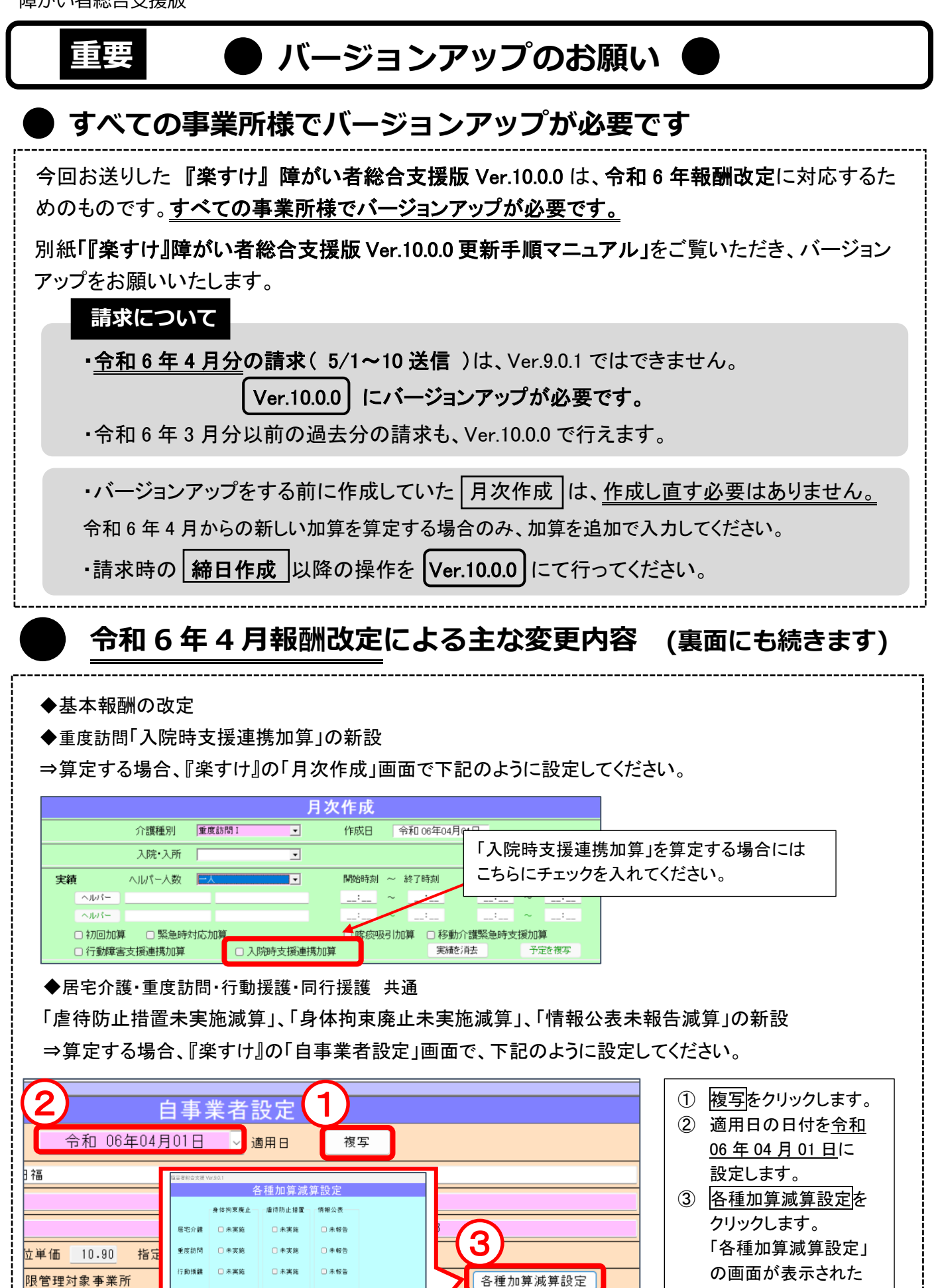

□未実施 ら、算定する減算にチ 確定 **閉じる** 

同行援護

ェックを付けます。

◆重度訪問 熟練従業者による同行支援の見直し⑴

「熟練従業者が同行して支援を行う場合」のコードが、「熟練従業者が新任従業者に同行して区分6の利用 者に支援を行う場合」のコードに変更。

⇒該当コードを算定する場合、『楽すけ』の「月次作成」画面で、下記のように設定してください。

## 【重度訪問Ⅰの場合】

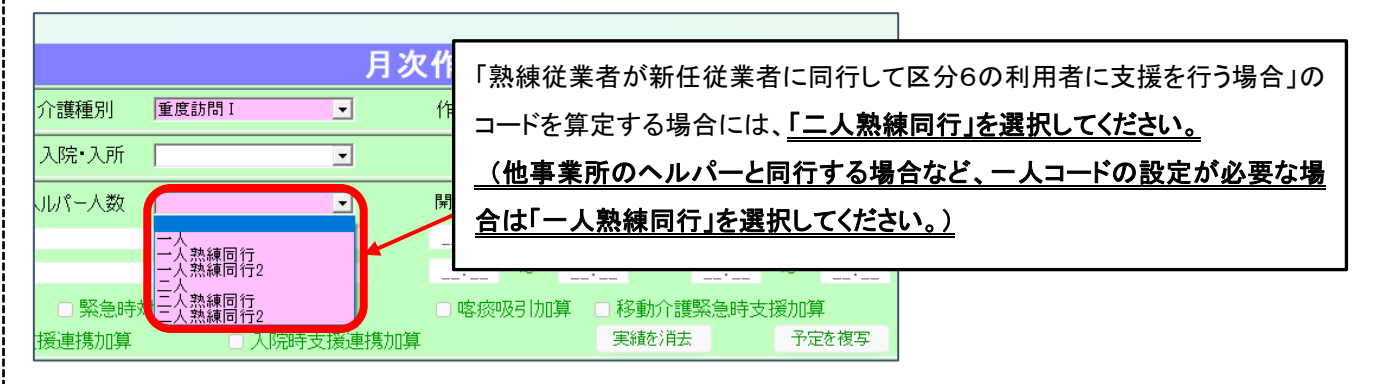

## 【重度訪問Ⅱ、Ⅲの場合】

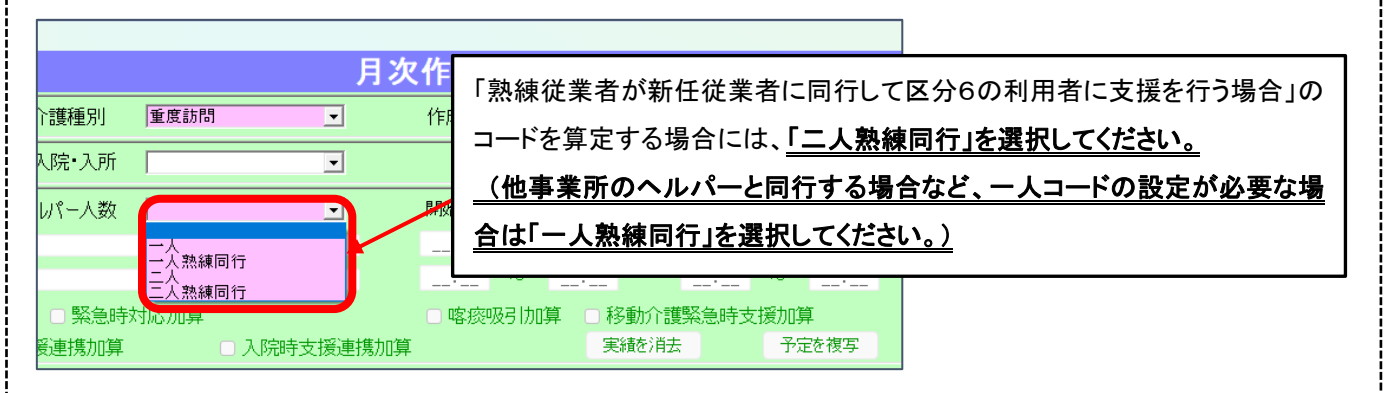

◆重度訪問 熟練従業者による同行支援の見直し②

「熟練従業者が重度障害者等包括支援の度合にある利用者を支援する従業者に同行して支援を行う場合」 のコード新設。(「重度訪問Ⅰ」のみ)

⇒該当コードを算定する場合、『楽すけ』の「月次作成」画面で、下記のように設定してください。

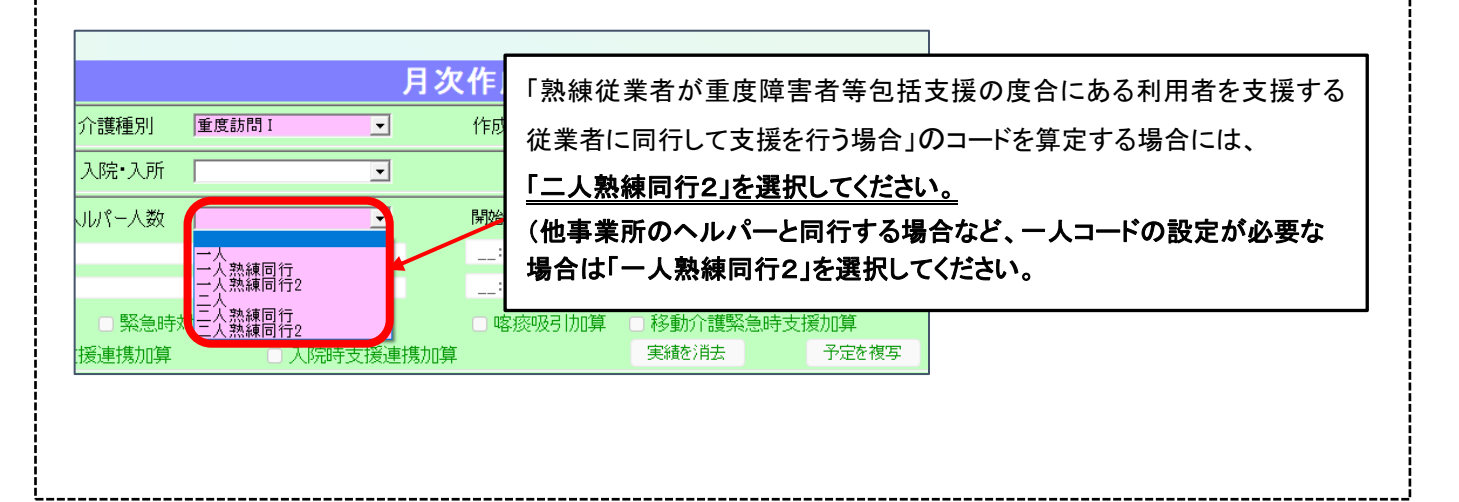

## **令和 6 年 4 月から地域区分が変更になる地域の事業所様へ**

令和 6 年 4 月から、一部の地域で「地域区分」が変更になります。 「地域区分」は請求金額に影響する重要な情報です。 地域区分が変更になる地域の事業所様は、このご案内を必ずお読みください。 (※地域区分に変更がない場合は、この操作は必要ありません。)

地域区分の変更履歴の作り方

- ① 自事業者をクリックします。
- ② 複写をクリックします。
- 3 適用日が空欄になりますので、日付を今和 06年 04月 01日に設定します。
- ④ 新しい地域区分を選択します。
- ⑤ 登録をクリックします。
- ⑥ 「複写登録します。よろしいですか?」というメッセージが表示されます。はい をクリックします。

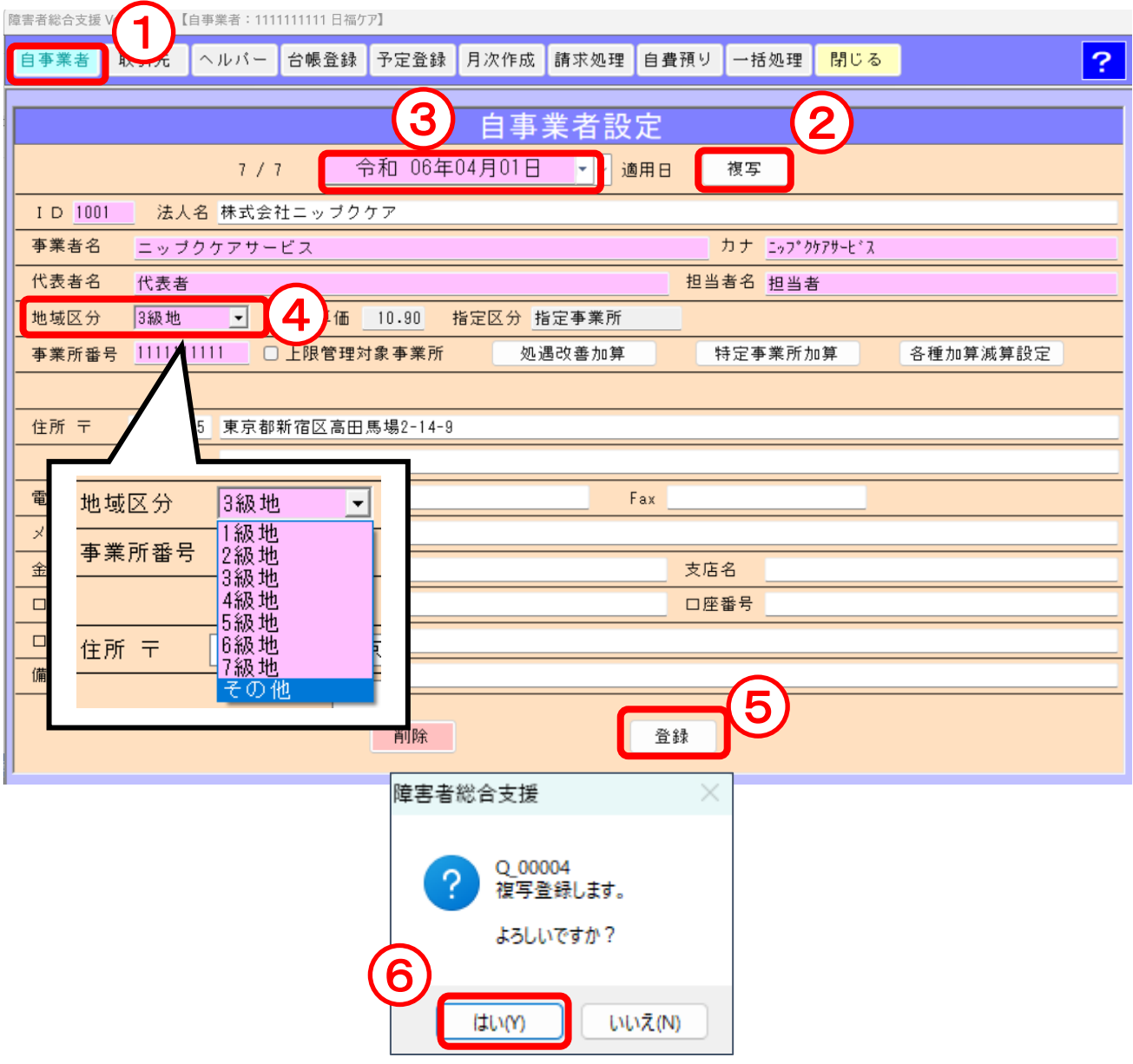

## **|バージョンアップ後に必ず行ってください**

●『楽すけ』障がい者総合支援版を Ver.10.0.0 にバージョンアップした後に、必ず以下の操作を 行ってください。

●本操作は、全ての事業所様で必要です。  $\sqrt{4}$ 

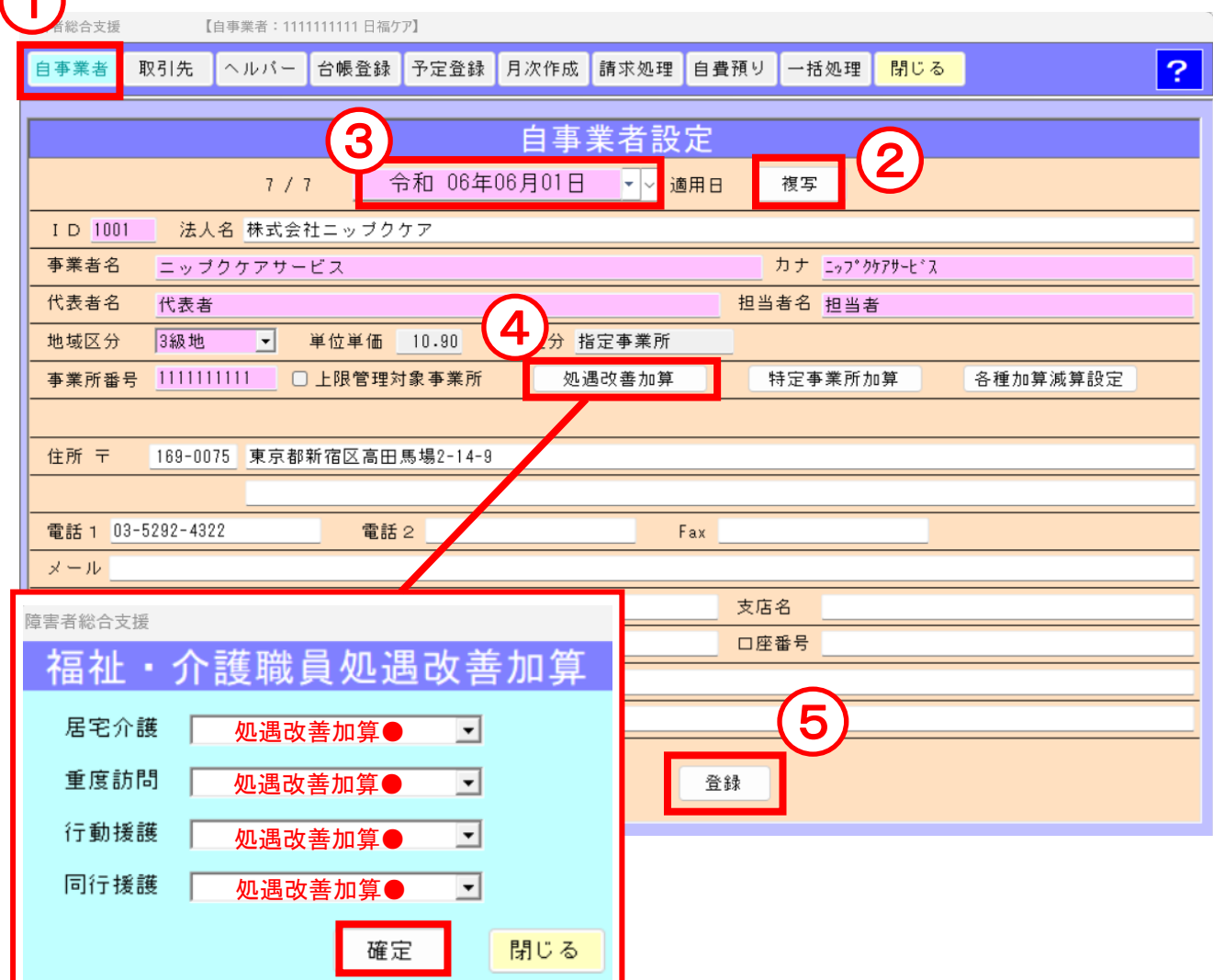

① 自事業者ボタンをクリックします。

② 複写ボタンをクリックします。

3「適用日」の欄が空欄になりますので、日付を「令和06年06月01日」に設定します。

④ 「処遇改善加算」を算定する事業所様は、処遇改善加算ボタンを

クリックし、令和 6 年 6 月から算定する処遇改善加算を選択し、確定してください。

Ļ ※ 現行の(令和 6年 5月末まで算定可能な)「処遇改善加算」を、以前より設定済みのお客様も 再度入力が必要です。入力を行わないと「処遇改善加算」の請求ができません。 ※ 「処遇改善加算」を算定しない場合は、④の手順は飛ばしてください。

⑤ 登録を押します。